## Activation

Here are the details to help you activate for NZePS.

## ConnectedCare ► Setup ► ePrescribing

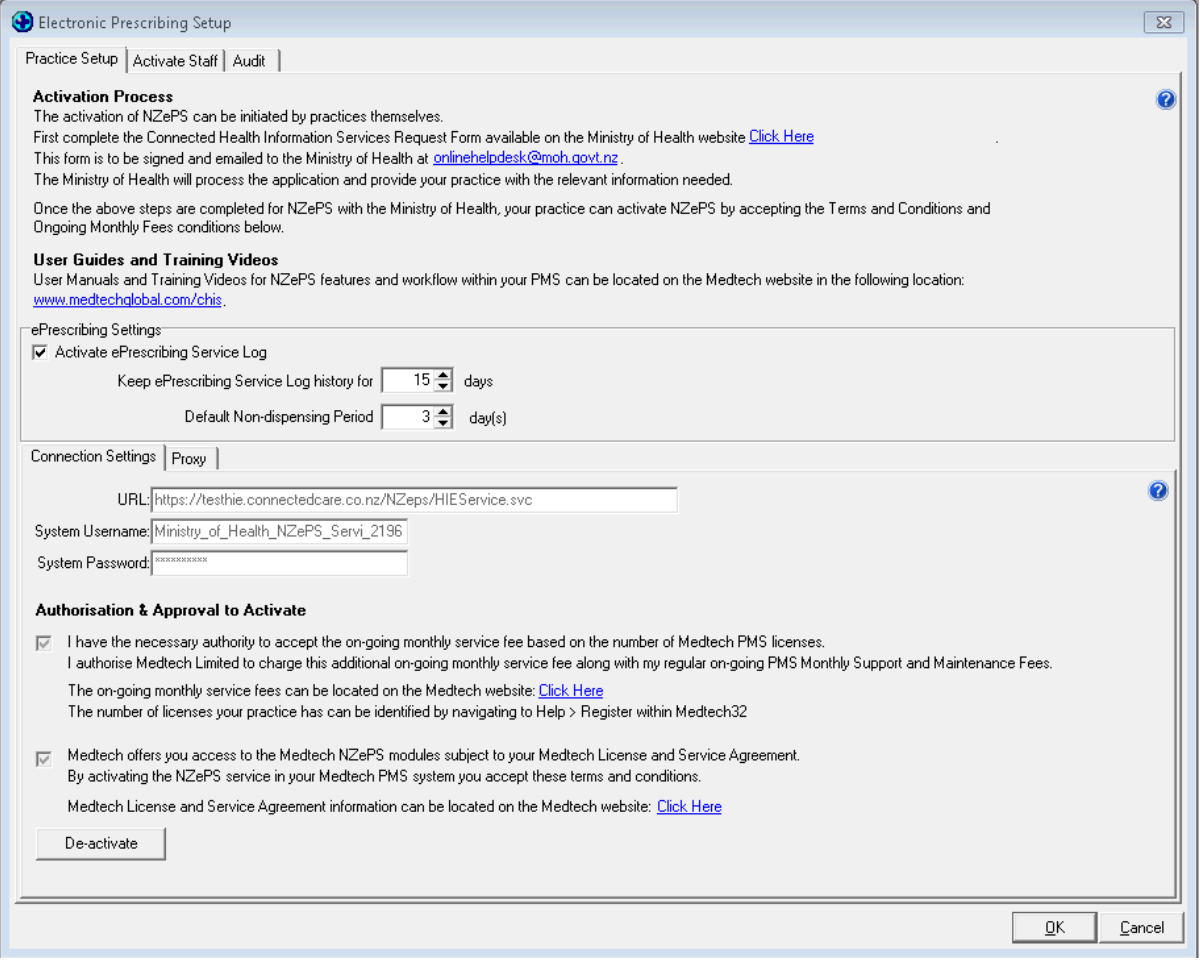

Scroll down

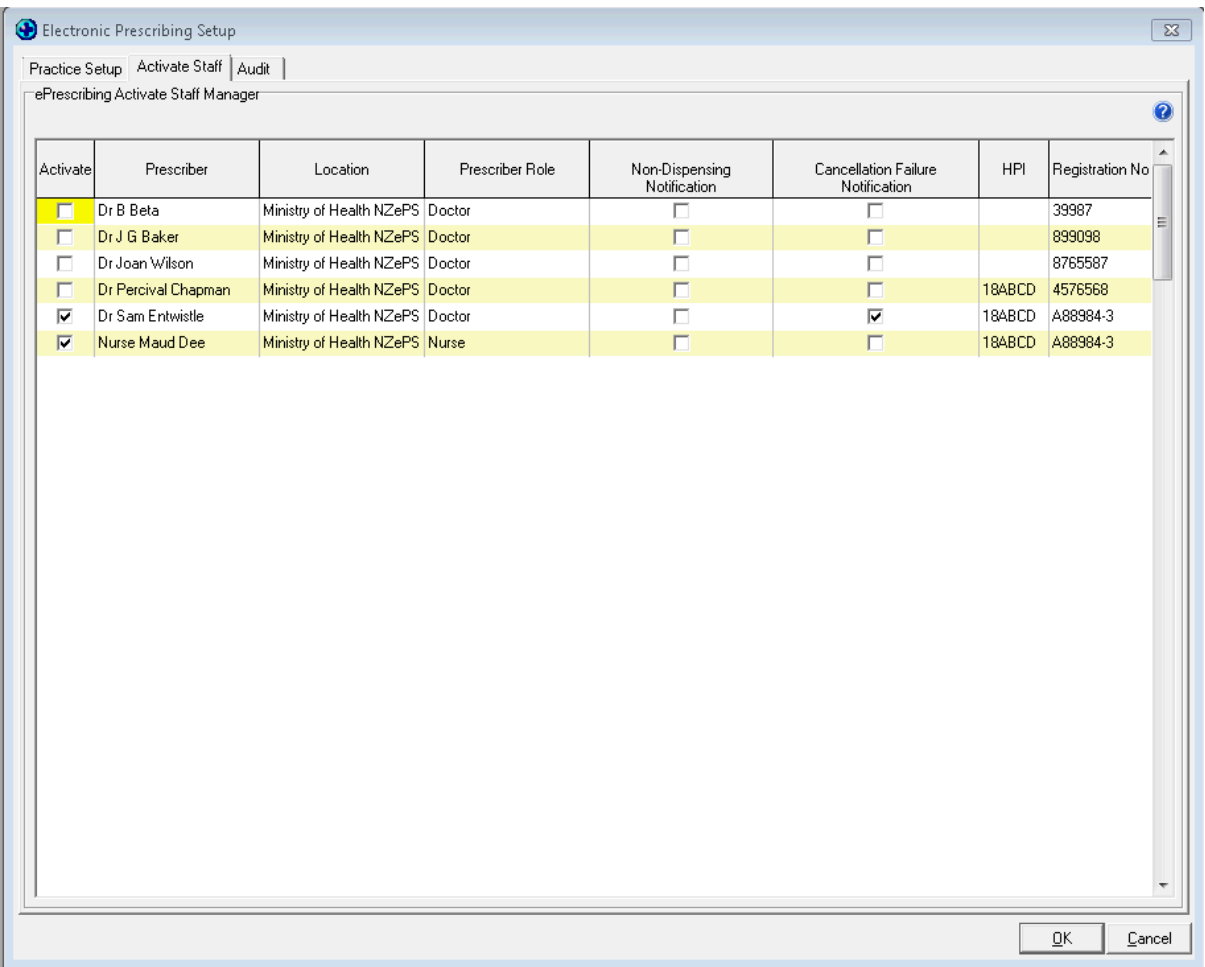

To check, once you have set up the prescribers, complete a test script using one of the test NHI's included below.

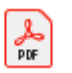

List of Dummy NHI numbers.pdf

Then check that the script Status has updated from to "Active". If the script Status is still "To Be Sent" then Medtech Services will need to be restarted. (Refer Instructions below as to how to re-start if required. If the script status is "Active" then the script has successfully reached NZePS.

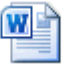

How to Restart Medtech Services.docx